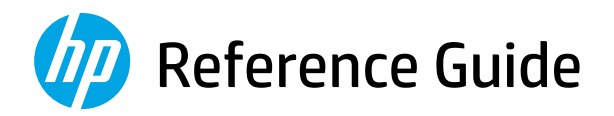

Справочное руководство

- Başvuru Kılavuzu
- Анықтамалық нұсқаулық
- Referentni vodič
- Довідковий посібник
- Guide de référence
- Guia de Referência

الدليل المرجعي

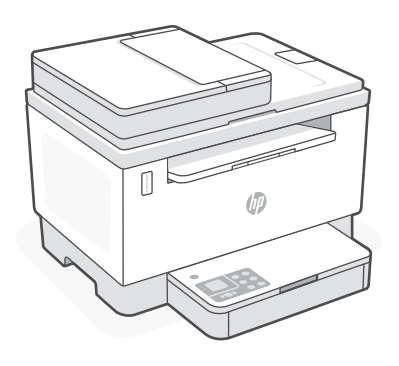

# HP LaserJet Tank MFP

260x series

*2*

# English

## **Printer features**

- 1 Document feeder
- 2 Scanner lid
- 3 Toner access door/ Output tray
- 4 Output tray extender
- 5 Tray cover
- **6** Paper tray
- 7 Control panel
- 8 Toner gauge
- 9 Refill toner indicator

## **Button and lights**

**Power** button/light Blinks when starting or processing a job.

**Attention** light

**Open Scanner Lid** light Open lid and turn over ID card to copy second side.

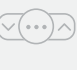

 $(1)$ 

**Copy Options** button/light

**Wi-Fi** button/light<sup>1</sup> Press to turn on/off Wi-Fi. The Wi-Fi light indicates the status.

**Resume** button/light Press when lit to continue a job.

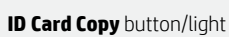

**Information** button/light Press to print a summary of printer settings and status.

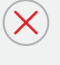

모리

**Cancel** button/light

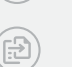

**Start Copy** button/light

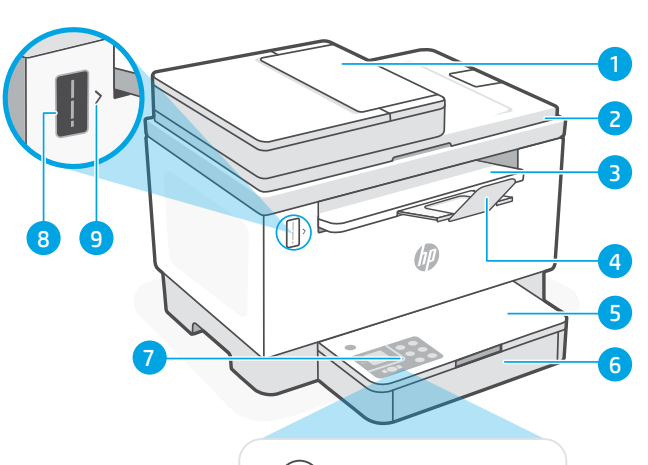

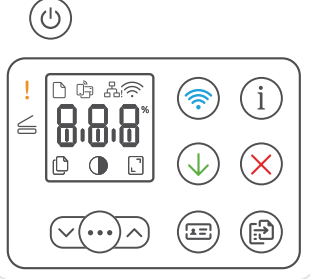

## **Display icons**

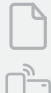

**Paper problem**  Load paper/check for jams.

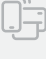

**Wi-Fi Direct status**<sup>1</sup>

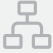

**Ethernet connection status**

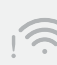

**Wireless alert**<sup>1</sup> Wi-Fi is disconnected. Restart setup mode.

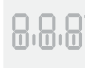

**Character** display Number of copies, error code, contrast levels. See the online user guide.

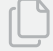

**Number of Copies indicator**

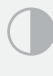

**Lighter/Darker** (contrast) icon

**Reduce/Enlarge** (scale) icon

For more information on lights and errors, visit [hp.com/support](https://www.hp.com/support) <sup>1</sup>Wireless model only

## **Check toner level**

The printer is pre-filled with toner at purchase. HP toner refill kits (TRK) are available in 2 options: Standard and High capacity. The value of bars on the toner gauge are estimated toner levels and may vary slightly from the actual toner level.

Check the toner gauge indicator to determine when to add toner. Purchase original HP toner packs from [hp.com/buy/supplies](https://www.hp.com/buy/supplies) or your local HP reseller.

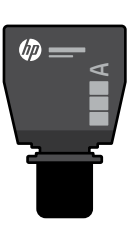

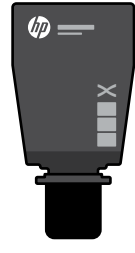

Standard TRK High Capacity TRK

#### **Toner level indicator states**

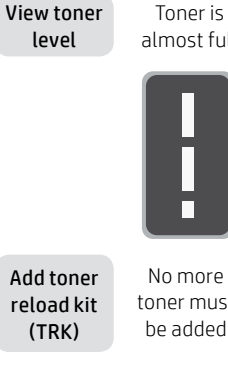

almost full

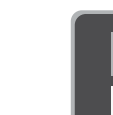

depleted

Toner is partly

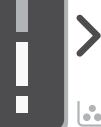

No more toner must be added

1 Standard TRK can be added

Toner level is low, but printing can continue.

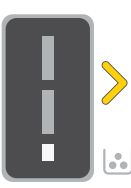

Toner level is very low. Unable to print.

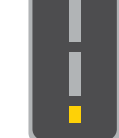

Arrow blinks amber when the toner level is very low.

1 High Capacity TRK or 2 Standard TRK can be added.

or 2 Standard TRK must be added.

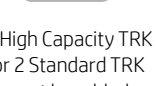

1 High Capacity TRK

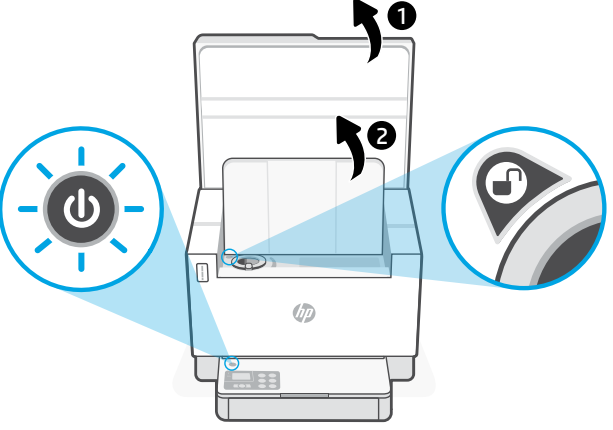

Toner can be added only when the port indicator shows an **unlock** icon  $\bigcirc$ . For more information, see the User Guide at [hp.com/support](https://www.hp.com/support)

## **Help and tips for Wi-Fi and connectivity**

If the software is unable to find your printer during setup, check the following conditions to resolve the issue.

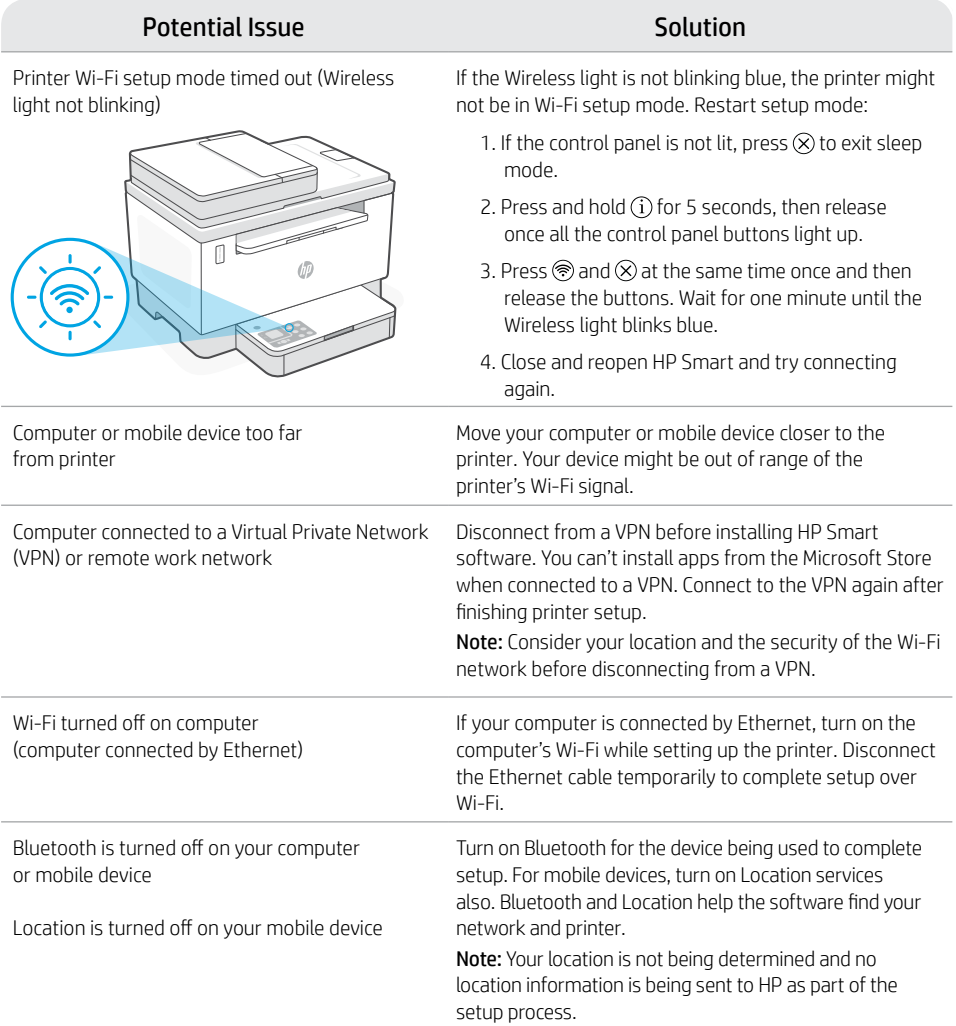

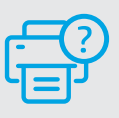

#### **Help and Support**

For printer troubleshooting and videos, visit the HP support site. Enter your model name to find the printer.

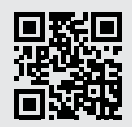

[hp.com/support](https://www.hp.com/support)

The information herein is subject to change without notice.

#### **Компоненты принтера**

- 1 Устройство подачи документов
- 2 Крышка сканера
- 3 Дверца доступа к картриджам с тонером/выходной лоток
- 4 Расширитель выходного лотка
- 5 Крышка лотка
- 6 Лоток для бумаги
- 7 Панель управления
- 8 Индикатор уровня тонера
- 9 Индикатор заполнения тонера

#### **Кнопка и индикаторы**

Kнопка/индикатор **Питание** Мигает при запуске или обработке задания.

#### Индикатор **Внимание**

 $(\cdots)$ 

도리

Индикатор **Откройте крышку сканера** Откройте крышку и переверните удостоверение, чтобы скопировать обратную сторону.

#### Кнопка/индикатор **Параметры копирования**

Kнопка/индикатор **Wi-Fi** <sup>1</sup> Нажмите, чтобы включить или выключить сеть Wi-Fi. Индикатор Wi-Fi указывает состояние подключения.

Kнопка/индикатор **Возобновить** Нажмите при горящем индикаторе, чтобы продолжить выполнение задания.

#### Кнопка/индикатор **Копировать удостоверение**

Kнопка/индикатор **Информация** Нажмите, чтобы напечатать сводку параметров и состояния принтера.

Kнопка/индикатор **Отмена**

Kнопка/индикатор **Начать копирование**

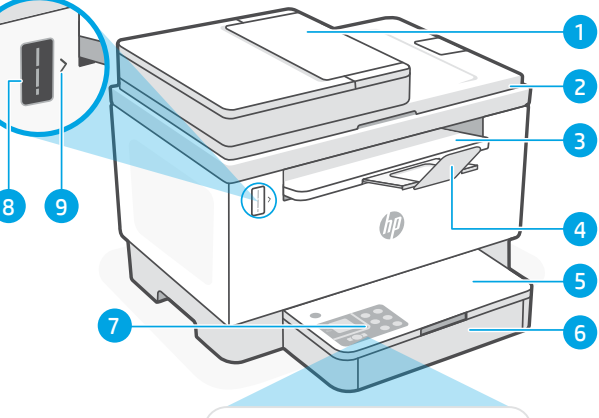

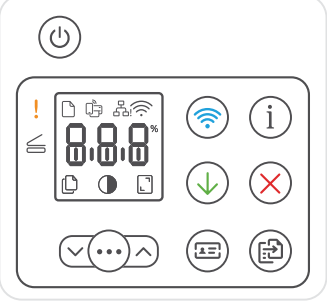

## **Значки дисплея**

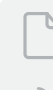

#### **Проблема с бумагой**

Загрузите бумагу или проверьте, нет ли замятия.

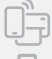

#### **Состояние Wi-Fi Direct** <sup>1</sup>

#### **Состояние подключения Ethernet**

#### **Предупреждение о беспроводном подключении** <sup>1</sup>

Сеть Wi-Fi выключена. Войдите в режим настройки заново.

#### **Текстовый** дисплей

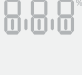

Количество копий, код ошибки, уровни контрастности. См. руководство пользователя в Интернете.

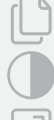

#### **Индикатор числа копий**

Значок **яркости** (контрастности)

Значок **«Уменьшение/увеличение»**  (масштаб)

Подробную информацию об индикаторах и ошибках см. на веб-странице [hp.com/support](https://www.hp.com/support) 1 Только для моделей с беспроводным подключением.

## **Проверка уровня тонера**

Принтер заправляется тонером перед продажей. Комплекты заправки тонера НР (TRK) доступны в двух вариантах: стандартной и увеличенной емкости. Фактический уровень тонера может отличаться от обозначенного полосами на индикаторе уровня.

Индикатор уровня тонера показывает, когда нужно провести заправку. Приобретайте оригинальные наборы HP для заправки тонером по адресу **[hp.com/buy/supplies](https://www.hp.com/buy/supplies)** или у местных розничных продавцов продукции HP.

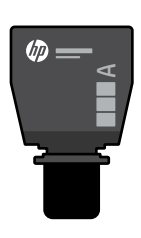

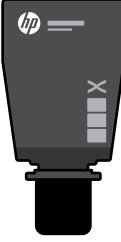

Набор для заправки тонером стандартной емкости

Набор для заправки тонером увеличенной емкости

#### **Состояния индикатора уровня тонера**

Проверьте уровень тонера

Почти полный объем тонера

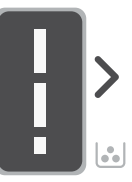

Тонер частично израсходован

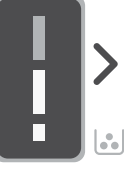

Добавьте набор для заправки тонером

Больше тонер добавлять нельзя

Можно добавить 1 набор стандартной емкости

Низкий уровень тонера, но печать можно продолжить

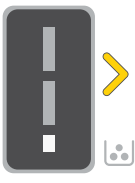

Очень низкий уровень тонера Печать невозможна

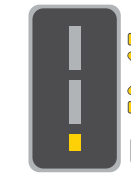

Когда уровень тонера очень низкий, стрелка мигает оранжевым.

Можно добавить 1 набор увеличенной емкости или 2 набора стандартной емкости

Необходимо добавить 1 набор увеличенной емкости или 2 набора стандартной емкости

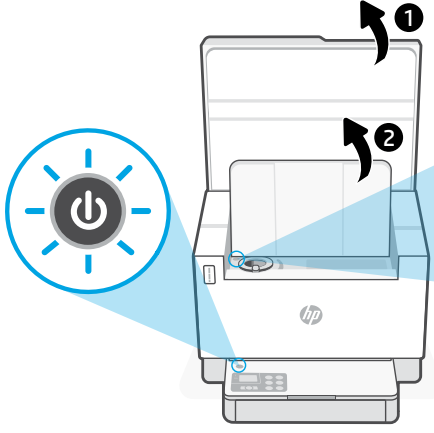

Тонер можно добавлять, только когда на индикаторе порта отображается значок **разблокировки** $\mathbf{P}$ . Дополнительные сведения см. в руководстве пользователя, доступном на веб-странице [hp.com/support](https://www.hp.com/support)

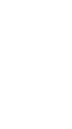

## **Справка и советы по настройке Wi-Fi и других подключений**

Если во время настройки ПО не может обнаружить принтер, проверьте наличие следующих проблем и устраните их.

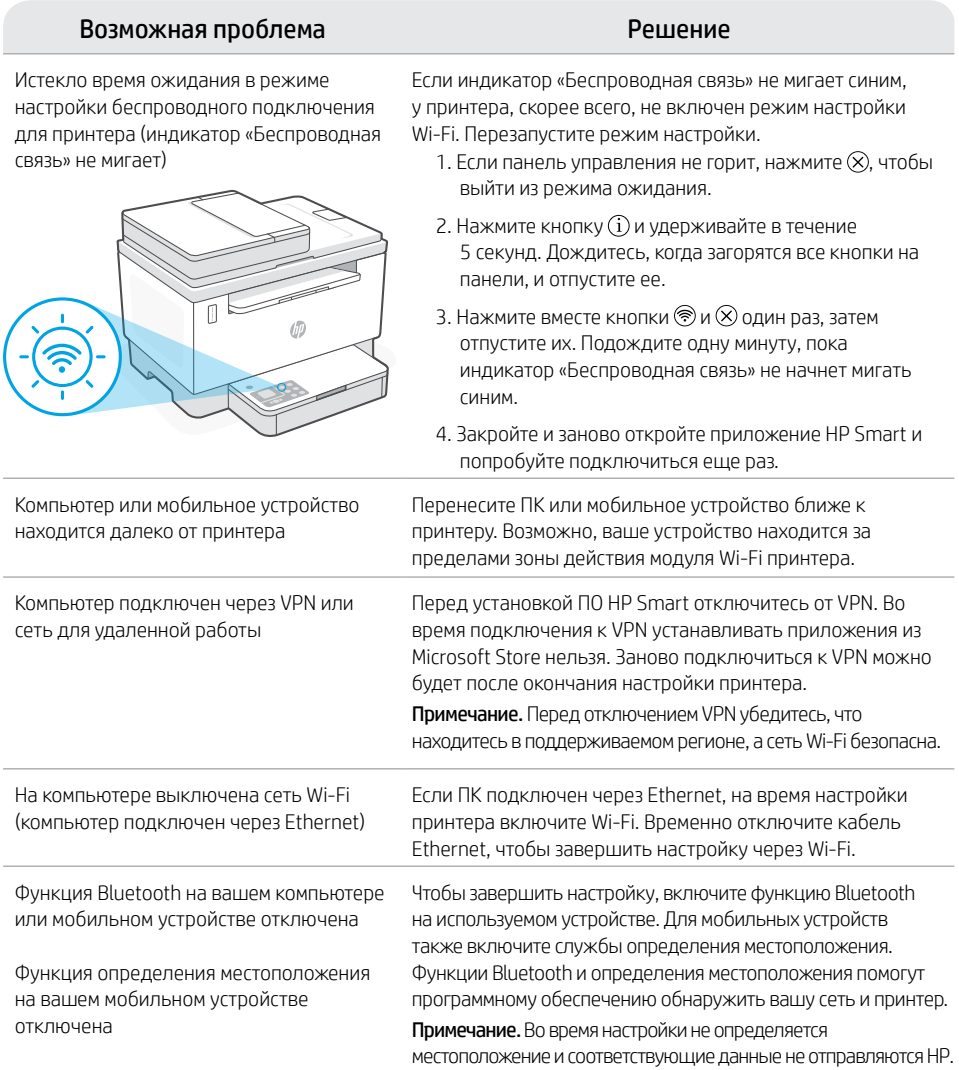

# **Справка и поддержка**

Сведения об устранении неполадок принтера вместе с соответствующими видеороликами см. на сайте технической поддержки HP. Чтобы найти принтер, введите название модели.

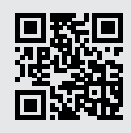

## **Yazıcı özellikleri**

- 1 Belge beslevici
- 2 Tarayıcı kapağı
- 3 Toner erişim kapağı/ Çıkış tepsisi
- 4 Çıkış tepsisi genişletici
- 5 Tepsi kapağı
- 6 Kâğıt tepsisi
- 7 Kontrol paneli
- 8 Toner göstergesi
- 9 Toner doldur göstergesi

# **Düğme ve ışıklar**

 $(1)$  $\sqrt{(\cdots)}\wedge$ ₩ 도리

**Güç** düğmesi Bir işi başlatırken veya işlerken yanıp söner.

**Uyarı** ışığı

**Tarayıcı Kapağını Aç** ışığı Kapağı açın ve ikinci yüzü kopyalamak için kimlik kartını çevirin.

**Kopyalama Seçenekleri** düğme/ışık

**Wi-Fi** düğme/ışık<sup>1</sup> Wi-Fi'yi açmak/kapatmak için basın. Wi-Fi ışığı, durumu gösterir.

**Devam** düğme/ışık İşe devam etmek için yandığında bu düğmeye basın.

**Kimlik Kopyalama** düğmesi/ışığı

**Bilgi** düğme/ışık Yazıcı ayarları ve durumu özetinin baskısını almak için bu düğmeye basın.

**İptal** düğme/ışık

**Kopyalamayı Başlat** düğme/ışık

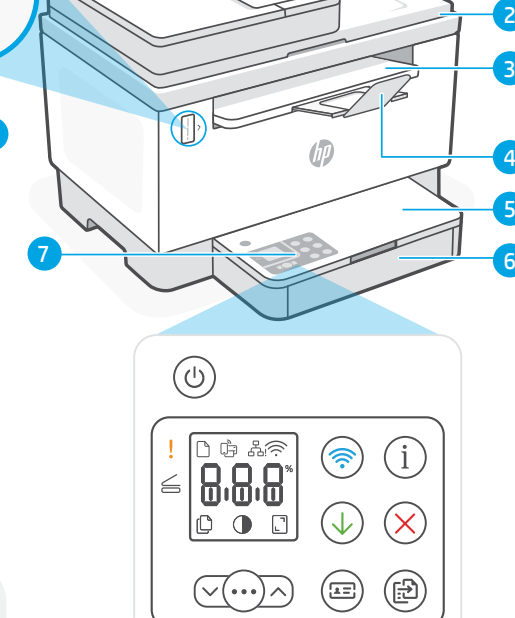

# **Ekran simgeleri**

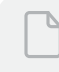

**9** 

#### **Kâğıt sorunu**

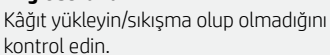

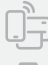

**Wi-Fi Direct durumu**<sup>1</sup>

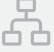

**Ethernet bağlantı durumu**

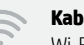

#### **Kablosuz uyarısı**<sup>1</sup>

Wi-Fi bağlantısı kesilmiştir. Kurulum modunu yeniden başlatın.

#### 8.8.5 **Karakter** ekranı

Kopya sayısı, hata kodu, karşıtlık düzeyleri. Çevrimiçi kullanıcı kılavuzuna başvurun.

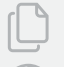

**Kopya Sayısı göstergesi**

**Daha Açık/Daha Koyu** (karşıtlık) simgesi

**Küçült/Büyüt** (ölçek) simgesi

Işıklar ve hatalar hakkında daha fazla bilgi için şu adresi ziyaret edin: **[hp.com/support](https://www.hp.com/support)** <sub>7</sub> <sup>1</sup>Yalnızca kablosuz model

5 4

3

2

## **Toner seviyesini kontrol etme**

Satın alım sırasında yazıcı önceden tonerle doldurulmuştur. HP toner yeniden dolum kitleri (TRK) 2 secenekle sunulmaktadır: Standart ve Yüksek kapasite. Toner göstergesindeki çubukların değeri, tahmini toner düzeylerini göstermektedir ve gerçek toner düzeyinde biraz farklı olabilir.

Ne zaman toner eklemek gerektiğini belirlemek için toner göstergesini kontrol edin. Orijinal HP toner paketlerini [hp.com/buy/supplies](https://www.hp.com/buy/supplies) adresinden veya yerel HP satıcınızdan alabilirsiniz.

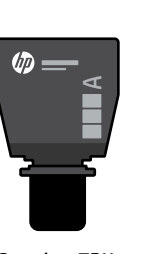

Standart TRK Yüksek Kapasiteli TRK

 $\times$ 

hn.

#### **Toner seviyesi göstergesinin durumları**

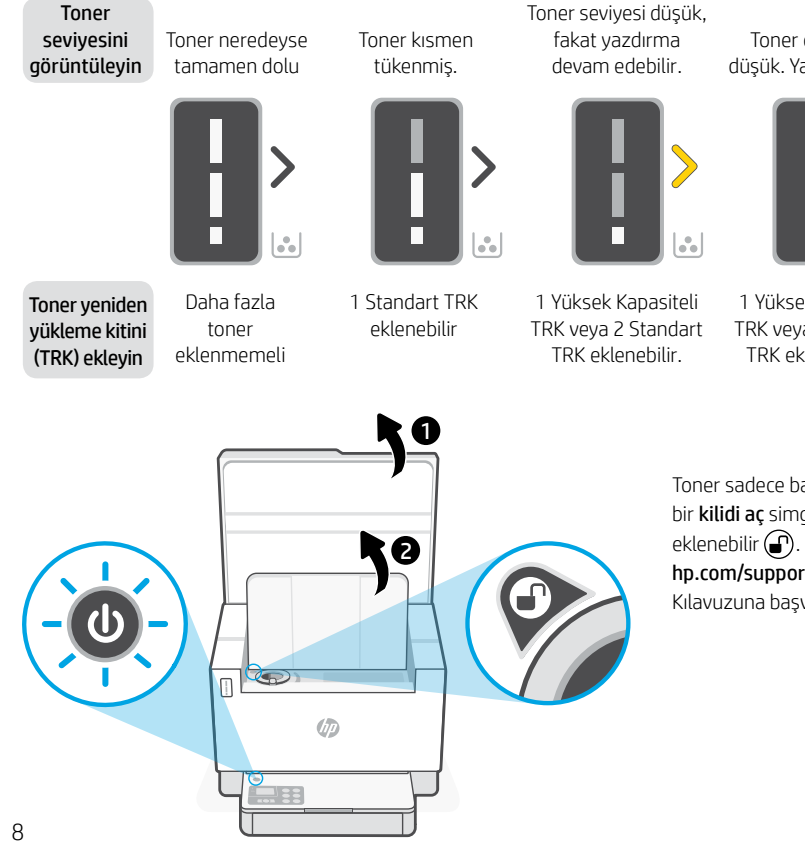

Toner düzeyi çok düşük. Yazdırılamıyor.

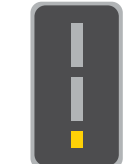

Toner düzeyi çok düşük olduğunda ok sarı renkte yanıp söner.

1 Yüksek Kapasiteli TRK veya 2 Standart TRK eklenmelidir.

Toner sadece bağlantı noktası göstergesi bir kilidi aç simgesi gösterdiğinde eklenebilir **.** Daha fazla bilgi için [hp.com/support](https://www.hp.com/support) adresindeki Kullanıcı Kılavuzuna başvurun.

## **Wi-Fi ve bağlantı için yardım ve ipuçları**

Yazılım, kurulum esnasında yazıcınızı bulamıyorsa sorunu çözmek için aşağıdaki durumları kontrol edin.

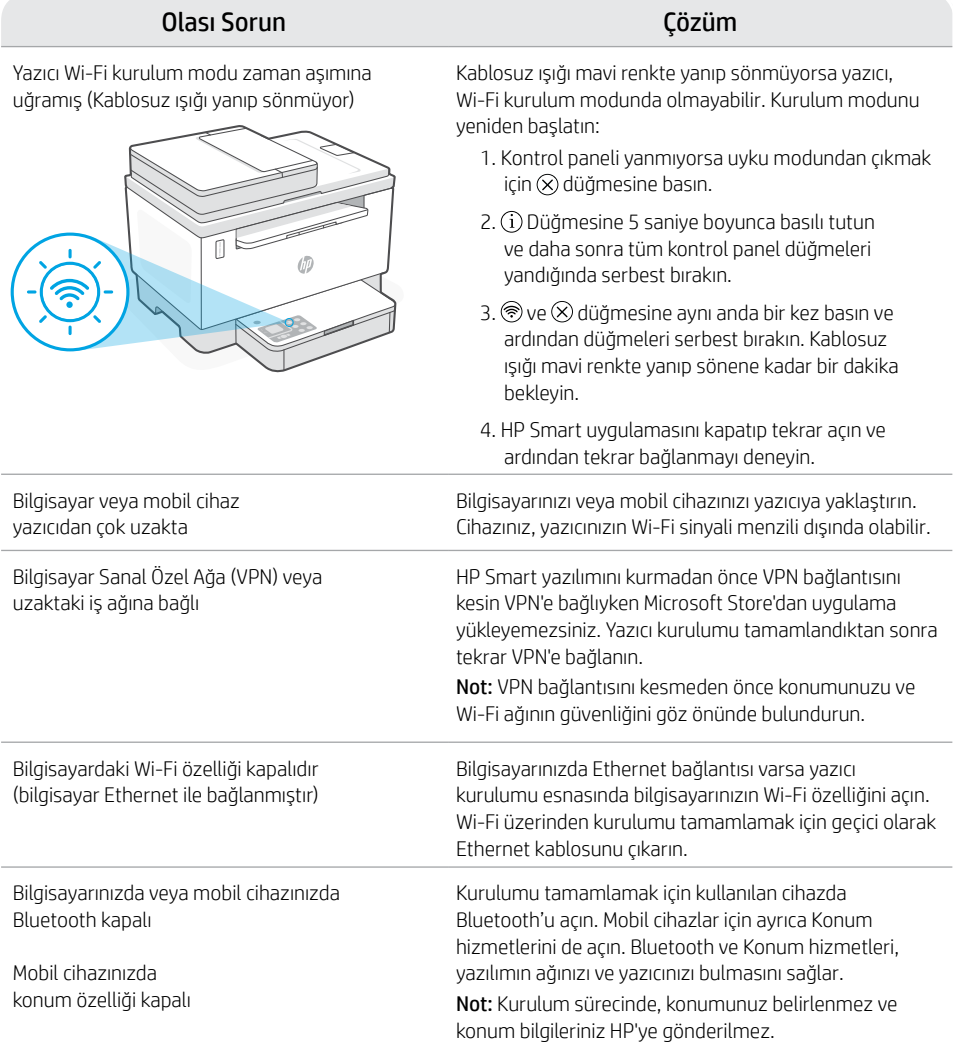

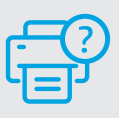

#### **Yardım ve Destek**

Yazıcıyla ilgili sorun giderme ve videolar için HP destek sitesini ziyaret edin. Yazıcıyı bulmak için yazıcınızın model adını girin.

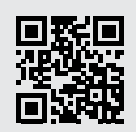

#### **Принтер функциялары**

- 1 Құжат беру құралы
- 2 Сканер қақпағы
- 3 Тонер есігі / Шығыс науа
- 4 Шығыс науасының ұзартқышы
- 5 Науа қақпағы
- 6 Қағаз науасы
- 7 Басқару тақтасы
- 8 Тонер индикаторы
- 9 Тонер салу индикаторы

## **Түйме мен шамдар**

**Қуат** түймесі/шамы Тапсырма басталғанда немесе жүріп жатқанда жыпылықтайды.

#### **Назар аударыңыз** шамы

**Сканер қақпағын ашу** шамы Қақпағын ашыңыз да, жеке куәлікті аударып, екінші жағын көшіріңіз.

**Көшіру параметрлері** түймесі/шамы

**Wi-Fi** түймесі/шамы<sup>1</sup> Wi-Fi қосу/өшіру үшін басыңыз. Wi-Fi шамы күйді көрсетеді.

**Жалғастыру** түймесі/шамы Тапсырманы жалғастыру үшін, шам жанғанда басыңыз.

**Жеке куәлікті көшіру** түймесі/шамы

**Information (Ақпарат)** түймесі/шамы Принтер параметрлері мен күйі туралы қысқа есеп басып шығару үшін басыңыз.

**Бас тарту** түймесі/шамы

**Көшіруді бастау** түймесі/шамы

## **Дисплей белгішелері**

ัป

≤ m Ш

りゅ ぶき

#### **Қағазға қатысты ақаулық**

 $\frac{1}{\sqrt{2}}$   $\frac{1}{\sqrt{2}}$   $\frac{1}{\sqrt{2}}$ 

Қағаз салыңыз/кептеліп қалмағанын тексеріңіз.

臣

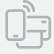

 $\alpha$ 

#### **Wi-Fi Direct күйі**<sup>1</sup>

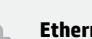

#### **Ethernet қосылымының күйі**

#### **Сымсыз байланыс хабарландыруы**<sup>1</sup> Wi-Fi ажыратылған. Реттеу режимін қайта қосыңыз.

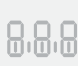

**Таңба** дисплейі

Көшірмелер саны, қателік коды, контрастылық деңгейлері. Онлайн пайдаланушы нұсқаулығын қараңыз.

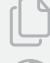

#### **Көшірмелер саны көрсеткіші**

**Ашықтау/Күңгірттеу** (контраст) белгішесі

К**ішірейту/ұлғайту** (шкала) белгішесі

1 Сымсыз үлгіде ғана

1

5

 $\overline{4}$ 

3 2

Шамдар мен қателер туралы ақпарат алу үшін келесі бетке өтіңіз: [hp.com/support](https://www.hp.com/support)

 $z=1$ 

## **Тонер деңгейін тексеру**

Принтерді сатып алғанда тонер толтырылған. HP тонер салу жинақтарының (TRK) 2 нұсқасы бар: стандартты және сыйымдылығы жоғары. Тонер индикаторындағы жолақтардың мәні тонер шамаланған деңгейі болып табылады және олар тонердің нақты деңгейінен сәл өзгеше болуы мүмкін.

Тонерді қашан қосу керектігін анықтау үшін, тонер өлшегішінің көрсеткішін тексеріңіз. Түпнұсқалық HP тонер пакеттерін [hp.com/buy/supplies](https://www.hp.com/buy/supplies) арқылы немесе жергілікті HP делдалынан сатып алыңыз.

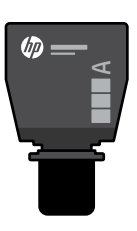

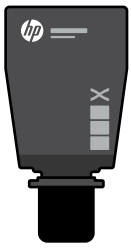

Стандартты тонер құю жинағы

Сыйымдылығы жоғары тонер құю жинағы

#### **Тонер деңгейі көрсеткішінің күйлері**

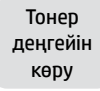

Тонер толыға жуық

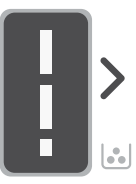

Тонер жартылай таусылған

Тонер деңгейі төмен, бірақ басып шығаруды жалғастыруға болады.

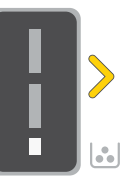

Тонер деңгейі өте төмен. Басып шығару мүмкін емес.

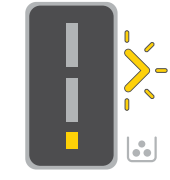

Тонер деңгейі өте төмен болғанла. көрсеткі сары болып жыпылықтайды.

Тонерді толтыру жинағын қосу

Бұдан артық тонер қосуға болмайды

1 стандартты тонер құю жинағын қосуға болады

1

Сыйымдылығы жоғары 1 тонер құю жинағын немесе 2 стандартты тонер құю жинағын қосуға болады.

Сыйымдылығы жоғары 1 тонер құю жинағын немесе 2 стандартты тонер құю жинағын қосу қажет.

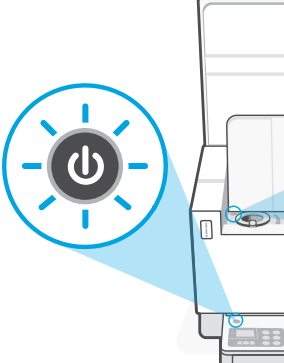

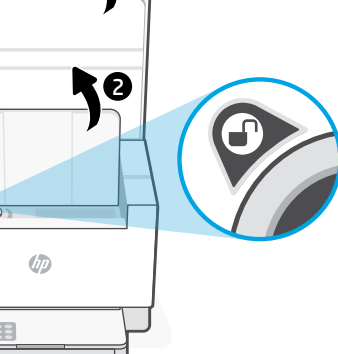

Порт көрсеткішінде ашық құлып белгішесі $\textcircled{r}$  көрсетілгенде ғана тонерді қосуға болады. Қосымша ақпарат алу үшін [hp.com/support](https://www.hp.com/support) бетіндегі пайдаланушы нұсқаулығын қараңыз.

## **Wi-Fi желісі мен қосылым мүмкіндігіне қатысты анықтама және кеңестер**

Егер реттеу барысында бағдарламалық жасақтама принтерді таба алмаса, мәселені шешу үшін келесі жағдайларды қарастырыңыз.

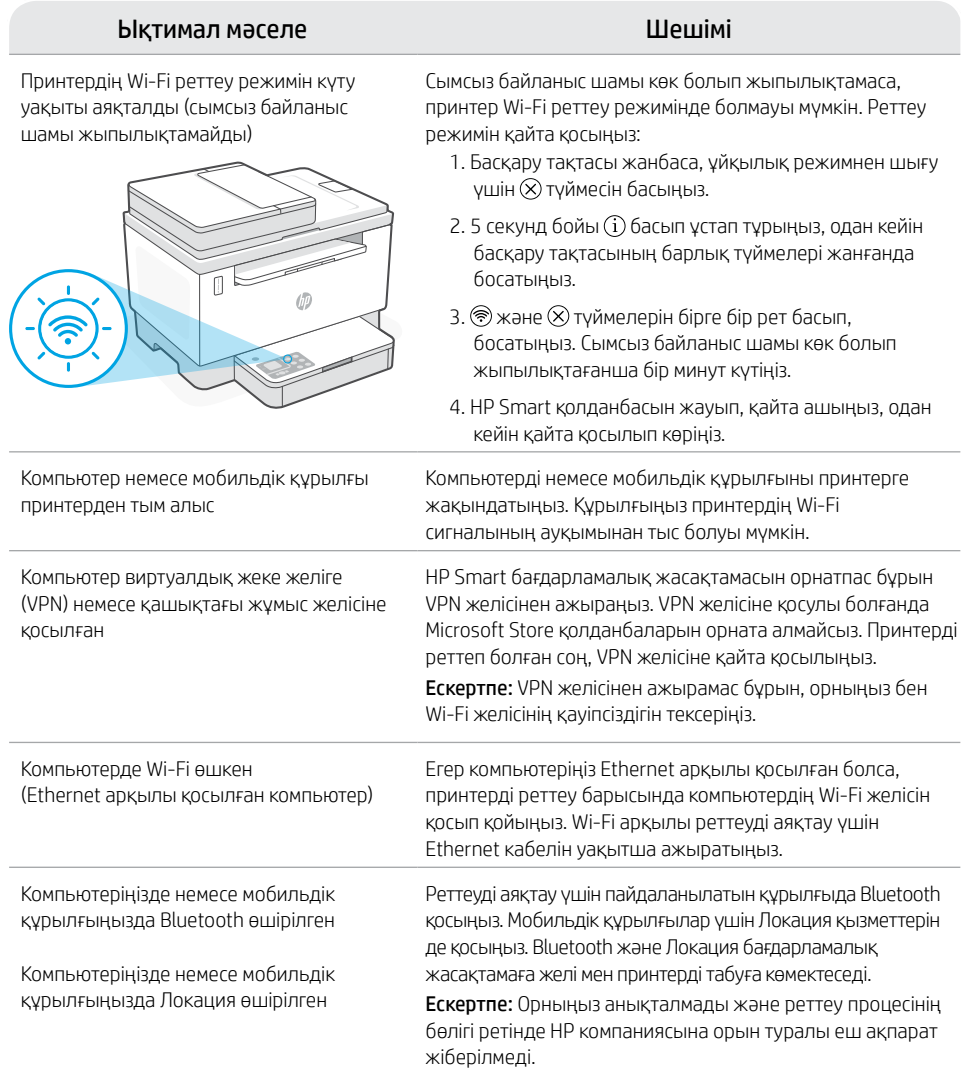

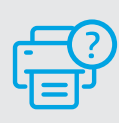

#### **Анықтама және қолдау көрсету**

Принтертегі ақаулықтарды жою жолдары мен бейнелер алу үшін HP қолдау көрсету торабына кіріңіз. Принтерді табу үшін үлгі атауын енгізіңіз.

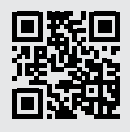

## **Funkcije štampača**

- 1 Ulagač dokumenata
- 2 Poklopac skenera
- 3 Vrata za pristup toneru/ Izlazno ležište
- 4 Produživač izlaznog ležišta
- 5 Poklopac ležišta
- 6 Ležište za papir
- 7 Kontrolna tabla
- 8 Merač tonera
- 9 Indikator za dopunu tonera

## **Dugmad i lampice**

Dugme/lampica **Napajanje** Treperi pri započinjanju ili obradi zadatka.

#### Lampica **Pažnja**

Lampica za **otvoren poklopac skenera** Otvorite poklopac i okrenite ličnu kartu da biste kopirali drugu stranu.

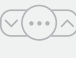

 $\cup$ 

 $\sqrt{\langle\cdots\rangle}\wedge$  Dugme/lampica za **opcije kopiranja** 

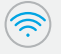

Dugme/lampica **Wi-Fi**<sup>1</sup> Pritisnite da biste uključili/isključili Wi-Fi. Lampica Wi-Fi označava status.

Dugme/lampica **Nastavi** Pritisnite kad svetli da biste nastavili zadatak.

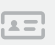

Dugme/lampica za **kopiranje lične karte**

Dugme/lampica **Informacije** Pritisnite da biste odštampali rezime sa postavkama i statusom štampača.

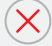

Dugme/lampica **Otkaži** 

Dugme/lampica **Pokreni kopiranje**

6 7  $\circlearrowleft$ りゅ でき  $\leq$ īΤ

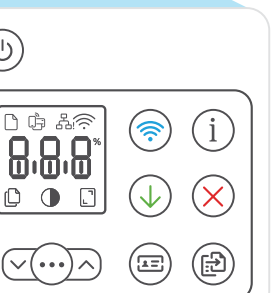

## **Ikone na ekranu**

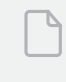

 $\alpha$ 

**Problem sa papirom**  Ubacite papir/proverite da li postoje

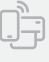

**Wi-Fi Direct status1**

zaglavlijvanja.

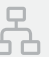

**Status Ethernet veze**

#### **Upozorenje o bežičnoj vezi<sup>1</sup>**

Wi-Fi veza je prekinuta. Ponovo pokrenite režim za podešavanje.

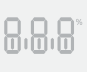

**Prikaz** znakova Broj kopija, kôd greške, nivoi kontrasta. Pogledajte vodič za korisnike na mreži.

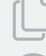

**Indikator broja kopija**

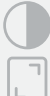

Ikona **Svetlije/tamnije** (kontrast)

Ikona **Smenja/povećaj** (skaliranje)

Za više informacija o lampicama i greškama posetite <sup>1</sup>Samo na bežičnim modelima

5 4

3

2

## **Provera nivoa tonera**

Prilikom kupovine se uz štampač dobija unapred napunjen toner. HP kompleti za dopunu tonera dostupni su u 2 opcije: Standardni i visoki kapacitet. Vrednosti traka na meraču tonera su procenjeni nivoi tonera i mogu se blago razlikovati od stvarnog nivoa tonera.

Pogledajte indikator merača tonera da biste utvrdili kada da dodate toner. Kupite originalna pakovanja HP tonera na [hp.com/buy/supplies](https://www.hp.com/buy/supplies) ili od lokalnog HP prodavca.

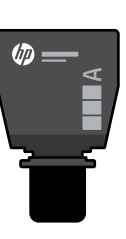

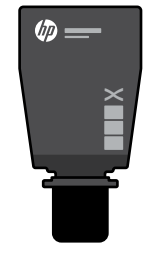

Toner je

Standardni TRK TRK visokog kapaciteta

#### **Statusi indikatora nivoa tonera**

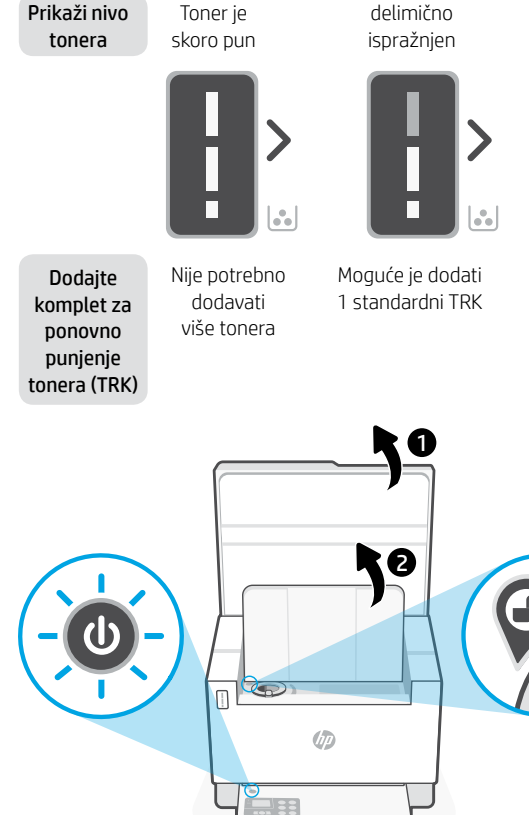

Nivo tonera je nizak, ali možete nastaviti sa štampanjem.

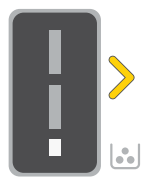

Nivo tonera je veoma nizak. Štampanje nije moguće.

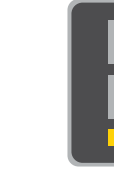

Strelica treperi žutom bojom kada je nivo tonera veoma nizak.

Može se dodati 1 TRK visokog kapaciteta ili 2 standardna TRK.

Morate dodati 1 TRK visokog kapaciteta ili 2 standardna TRK.

Toner se može dodati samo kada indikator porta prikazuje ikonu otključano . Više informacija potražite u vodiču za korisnike na adresi [hp.com/support](https://www.hp.com/support)

## **Pomoć i saveti za Wi-Fi i uspostavljanje veze**

Ako softver tokom postavljanja ne može da pronađe štampač, proverite sledeća stanja da biste rešili problem..

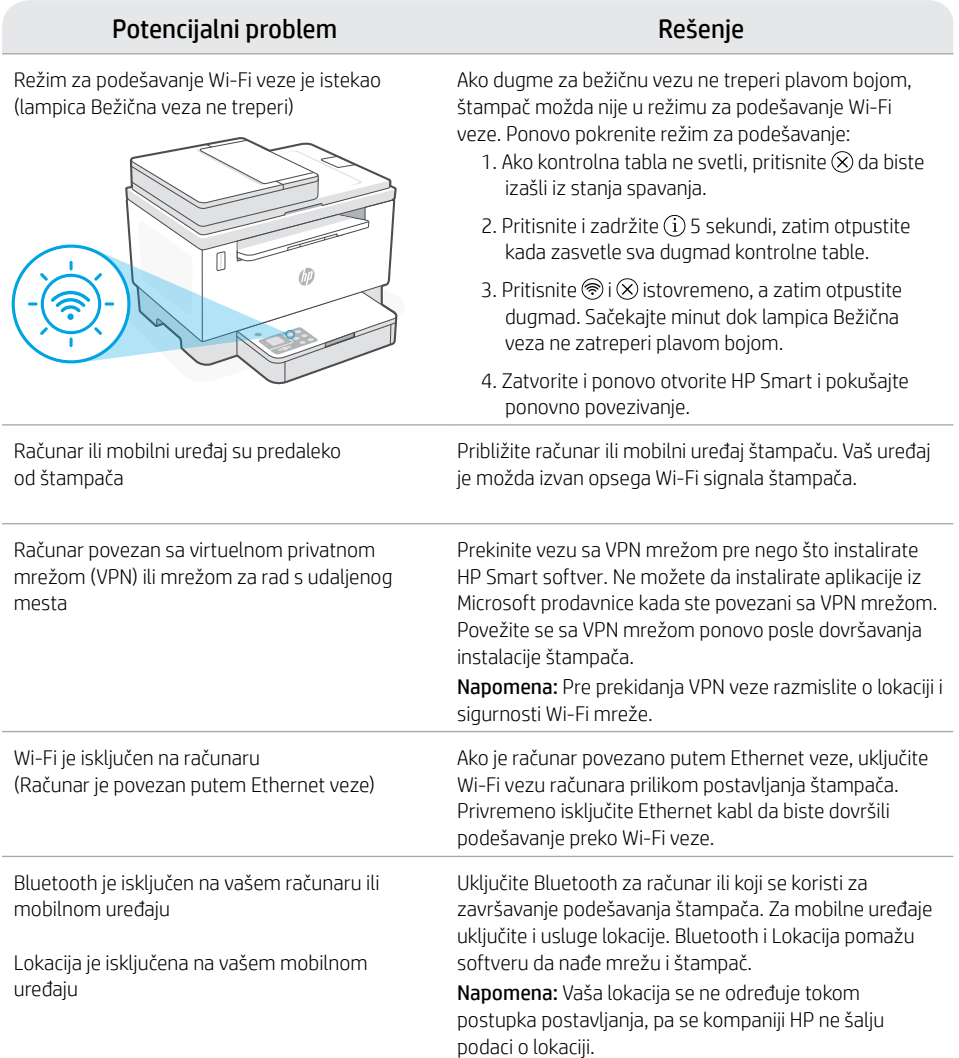

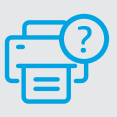

#### **Pomoć i podrška**

Za rešavanje problema sa štampačem i video zapise o njemu posetite lokaciju HP podrške. Unesite naziv modela da biste našli štampač.

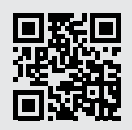

## **Функції принтера**

- 1 Пристрій подачі документів
- 2 Кришка сканера
- 3 Дверцята доступу до тонера або вихідний лоток
- 4 Висувна планка вихідного лотка
- 5 Кришка лотка
- 6 Лоток для паперу
- 7 Контрольна панель
- 8 Індикатор рівня тонера
- 9 Індикатор рівня заповнення тонера

## **Кнопки й індикатори**

 $(1)$ 

 $\overline{1}$ 

Кнопка або індикатор **живлення** Блимає, коли починається або оброблюється завдання друку.

Індикатор **помилки**

Індикатор **відкриття кришки сканера** Відкрийте кришку й переверніть посвідчення особи, щоб скопіювати його іншу сторону.

Кнопка або індикатор **Параметри копіювання**

Кнопка або індикатор **Wi-Fi**<sup>1</sup> Натисніть, щоб увімкнути або вимкнути Wi-Fi. Індикатор Wi-Fi відображає стан бездротового зв'язку.

Кнопка або індикатор **продовження** Натисніть, коли кнопка/індикатор світиться, щоб продовжити роботу.

Кнопка/індикатор **копіювання посвідчення особи**

Кнопка або індикатор **відомостей** Натисніть, щоб надрукувати загальну інформацію про налаштування й стан принтера.

Кнопка або індикатор **скасування**

Кнопка або індикатор **запуску копіювання**

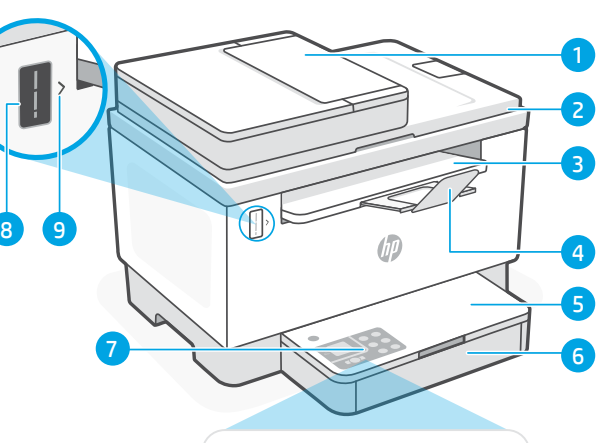

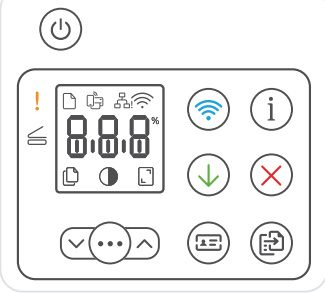

### **Піктограми дисплея**

#### **Проблема з папером**

Завантажте папір або перевірте, чи не застряг він.

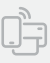

**Стан Wi-Fi Direct**<sup>1</sup>

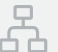

#### **Стан Ethernet-з'єднання**

#### **Попередження про стан**

**Символьний** дисплей

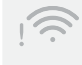

**бездротового зв'язку**<sup>1</sup> З'єднання Wi-Fi перервано. Перезапустіть режим налаштування.

Відображає дані про кількість копій, код помилки й рівні контрастності. Див.

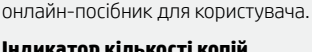

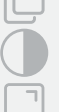

**Індикатор кількості копій**

Піктограма **регулювання контрастності**

Піктограма **регулювання масштабу**

Докладний опис індикаторів і помилок наведено на сторінці [hp.com/support](https://www.hp.com/support) <sup>1</sup>Лише в моделях із бездротовим доступом

## **Перевірка рівня тонера**

Принтер постачається з максимальним рівнем тонера. Комплекти для повторного заправляння тонера HP доступні у двох конфігураціях: Кількість смужок на індикаторі тонера відображає його рівень (може бути неточним).

Щоб визначити, чи слід додати тонер, перевірте індикатор рівня тонера. Придбати оригінальні набори тонерів HP можна на веб-сайті [hp.com/buy/supplies](https://www.hp.com/buy/supplies) або в місцевого партнера HP.

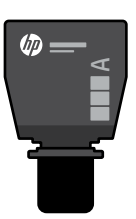

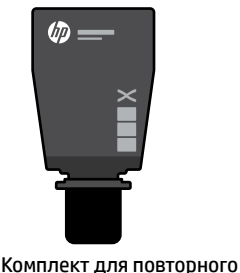

заправляння тонера стандартної місткості

Комплект для повторного заправляння тонера високої місткості

# **Стани індикатора рівня тонера**

Перегляд рівня тонера

Рівень тонера майже максимальний

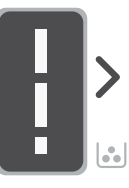

Додавання комплекту для повторного заправляння тонера

Більше не можна додавати тонер

Тонер частково вичерпано

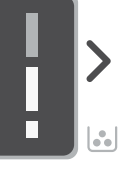

Можна додати 1 комплект для повторного заправляння тонера стандартної місткості

Рівень тонера низький, але друк можна продовжити.

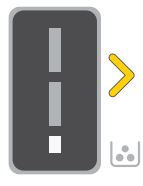

Можна додати 1 комплект для повторного заправляння тонера високої місткості або 2 комплекти стандартної.

Рівень тонера дуже низький. Не вдається надрукувати.

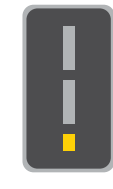

Стрілка блимає жовтим, якщо рівень тонера дуже низький.

Потрібно додати 1 комплект для повторного заправляння тонера високої місткості або 2 комплекти стандартної.

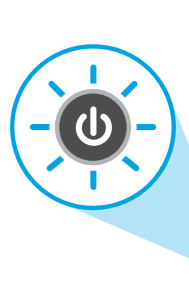

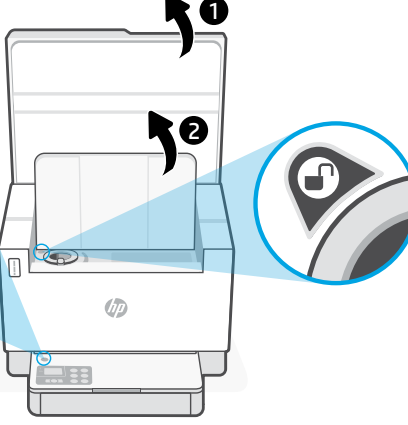

Тонер можна додавати, лише якщо відображається піктограма розблокування. Додаткову інформацію шукайте в посібнику користувача на сторінці [hp.com/support](https://www.hp.com/support)

## **Допомога й поради щодо Wi-Fi та підключення**

Якщо під час налаштування програмне забезпечення не може знайти принтер, то виконайте наведені нижче дії, щоб вирішити проблему.

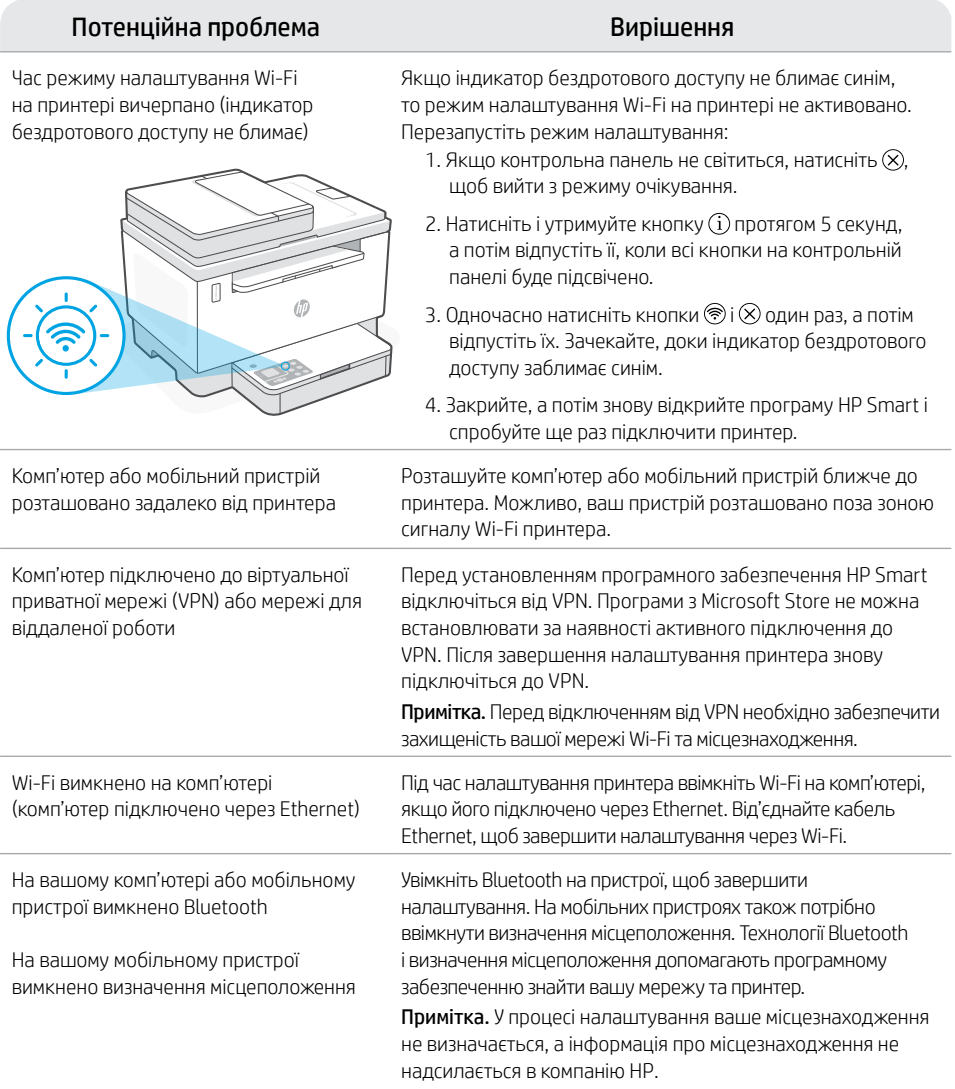

#### **Довідка та підтримка**

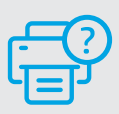

Поради щодо вирішення проблем із принтерами й довідкові відео можна знайти на веб-сайті служби підтримки HP. Укажіть назву моделі, щоб знайти принтер.

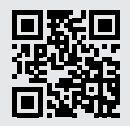

# Français

## **Caractéristiques de l'imprimante**

- 1 Chargeur de documents
- 2 Capot du scanner
- 3 Porte d'accès au toner/ Bac de sortie
- 4 Extension du bac de sortie
- 5 Couvercle du bac
- 6 Bac papier
- 7 Panneau de commande
- 8 Jauge du toner
- 9 Indicateur de recharge de toner

## **Bouton et voyants**

 $(1)$  $\overline{z}$  Bouton/voyant **Alimentation** Clignote au démarrage ou pendant l'impression d'un travail.

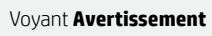

Voyant **Ouvrir le capot du scanner** Ouvrez le capot et retournez la carte d'identité pour copier le verso.

Bouton/voyant **Options de Copie**

#### Bouton/voyant **Wi-Fi**<sup>1</sup>

Appuyez sur le bouton pour allumer/ éteindre le Wi-Fi. Le voyant Wi-Fi indique le statut.

Bouton/voyant **Reprendre** Appuyez sur le bouton lorsqu'il est allumé pour poursuivre un travail.

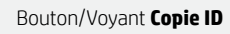

Bouton/voyant **Informations** Appuyez sur le bouton pour imprimer un résumé des paramètres et de l'état de l'imprimante.

Bouton/voyant **Annuler** 

Bouton/voyant **Démarrer Copie**

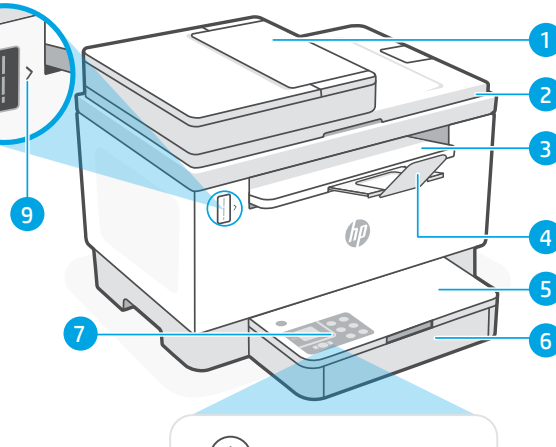

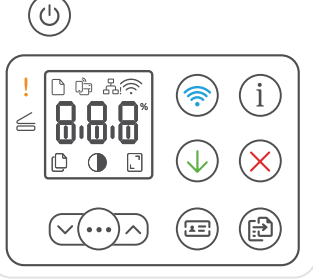

# **Icônes d'affichage**

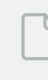

#### **Problème de papier**

Chargez du papier/Vérifiez l'absence de bourrage papier.

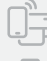

#### **Statut Wi-Fi Direct**<sup>1</sup>

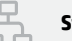

**Statut de la connexion Ethernet**

#### **Alerte Sans fil**<sup>1</sup>

Le Wi-Fi est déconnecté. Redémarrez le mode de configuration.

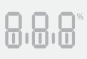

**Affichage** Caractères

Nombre d'exemplaires, code d'erreur, niveaux de contraste. Consultez le manuel d'utilisation en ligne.

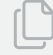

#### **Indicateur Nombre de copies**

Icône **Plus clair/Plus foncé** (contraste)

Icône **Réduire/Agrandir** (échelle)

Pour en savoir plus sur les voyants et les erreurs, consultez le site [hp.com/support](https://www.hp.com/support) <sup>1</sup>Modèle sans fil uniquement

## **Vérifier le niveau de toner**

L'imprimante dispose de toner pré-rempli à l'achat. Les kits de recharge de toner (TRK) HP sont disponibles dans 2 options : Standard et Haute capacité. La valeur des barres sur la jauge du toner correspond à des niveaux de toner estimés et peut être légèrement différente du niveau réel de toner.

Vérifiez l'indicateur de la jauge du toner pour déterminer à quel moment ajouter du toner. Achetez des kits de recharge de toner authentique HP sur le site [hp.com/buy/supplies](https://www.hp.com/buy/supplies) ou auprès de votre revendeur HP local.

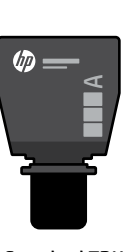

Standard TRK

Le toner est partiellement épuisé.

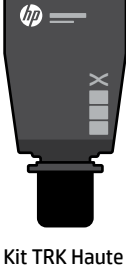

capacité

#### **États des indicateurs de niveau de toner**

Afficher le niveau de toner

Le toner est presque plein.

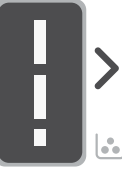

Ajouter un kit de recharge de toner (TRK)

Ne plus ajouter de toner

1 kit TRK standard peut être ajouté

г

 $\mathcal{L}$ 

Le niveau de toner est faible, mais vous pouvez continuer à imprimer.

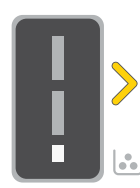

Le niveau de toner est très faible. Impression impossible.

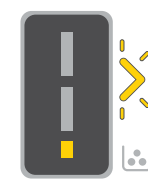

La flèche clignote en orange lorsque le niveau de toner est très faible.

1 kit TRK Haute capacité ou 2 kits TRK standard peuvent être ajoutés. 1 kit TRK Haute

capacité ou 2 kits TRK standard doivent être ajoutés.

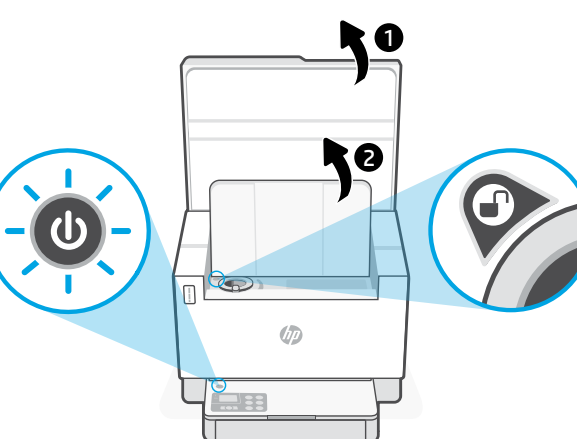

Il est possible d'ajouter du toner uniquement si l'indicateur du port affiche une icône **Déverrouiller**  $\mathbf{P}$ . Pour plus d'informations, consultez le Manuel de l'utilisateur sur [hp.com/support](https://www.hp.com/support)

## **Aide et conseils pour le Wi-Fi et la connectivité**

Si logiciel ne parvient pas à trouver votre imprimante pendant la configuration, vérifiez les conditions suivantes pour résoudre le problème.

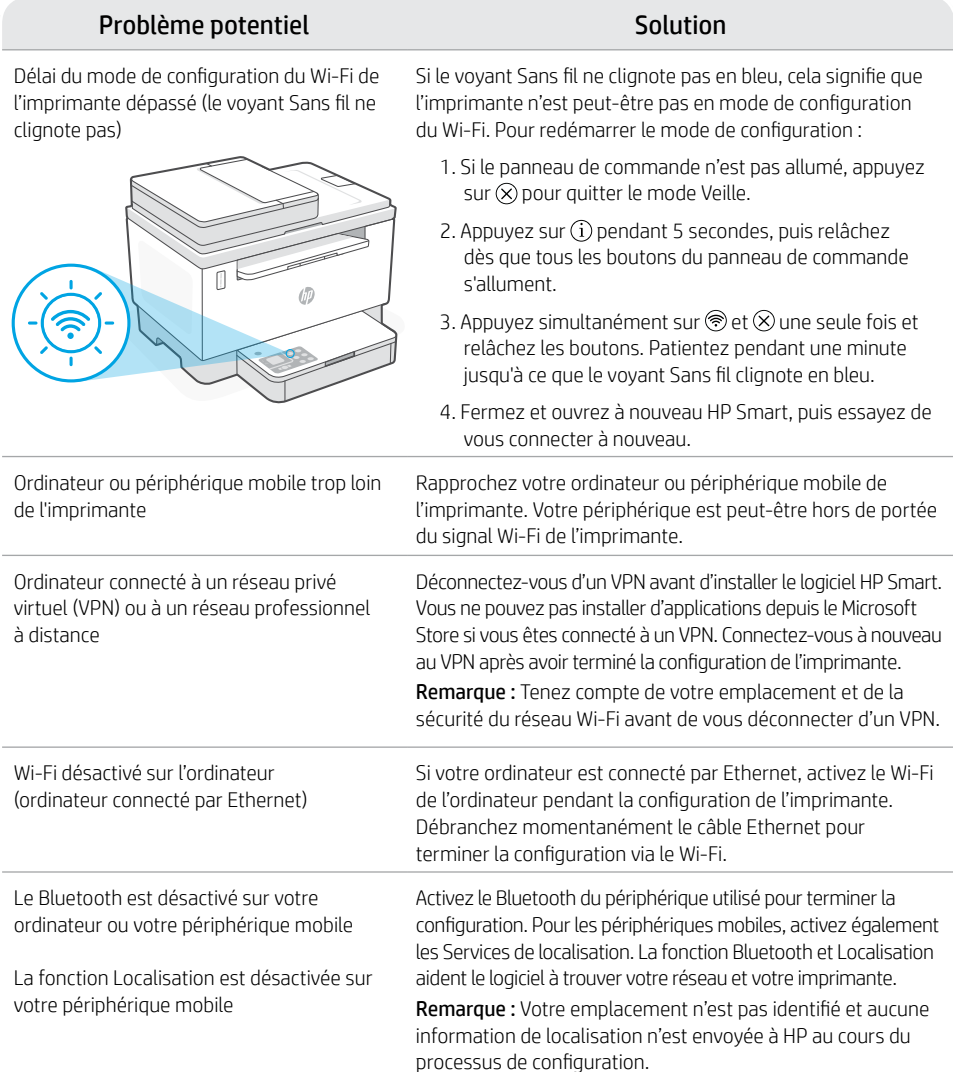

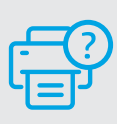

#### **Aide et support**

Pour obtenir des informations sur le dépannage de l'imprimante et des vidéos, rendez-vous sur le site d'assistance HP. Saisissez le nom de modèle pour retrouver l'imprimante.

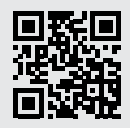

## **Recursos da impressora**

- 1 Alimentador de documentos
- 2 Tampa do scanner
- 3 Porta de acesso do toner/ Bandeja de saída
- 4 Extensão da bandeja de saída
- 5 Tampa da bandeja
- 6 Bandeja de papel
- 7 Painel de controle
- 8 Medidor de toner
- 9 Indicador de reabastecimento de toner

## **Botões e luzes**

Botão/luz **Liga/desliga** Pisca quando está iniciando ou processando um trabalho.

#### Luz de **Atenção**

Luz da **Abra a tampa do scanner** Abra a tampa e vire o documento de identificação para copiar o outro lado.

#### Botão/luz **Opções de cópia**

Botão/luz **Wi-Fi**<sup>1</sup> Pressione para ligar/desligar o Wi-Fi. A luz de Wi-Fi indica o status.

#### Botão/luz **Continuar** Pressione quando estiver aceso para continuar um trabalho.

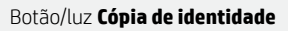

Botão/luz de **Informações** Pressione para imprimir um resumo das configurações e status da impressora.

Botão/luz **Cancelar**

Botão/luz **Iniciar cópia**

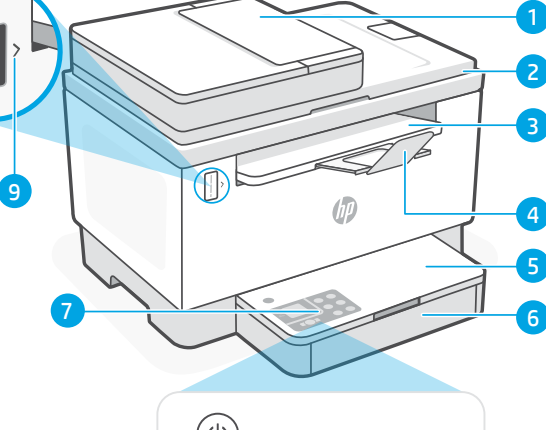

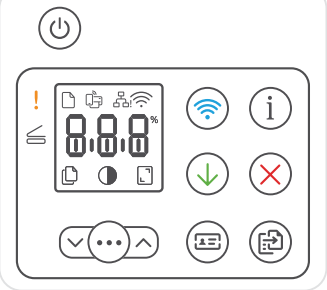

## **Ícones do visor**

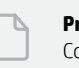

**Problema com o papel**  Coloque papel/verifique congestionamentos.

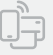

**Status do Wi-Fi Direct**<sup>1</sup>

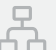

#### **Status da conexão Ethernet**

## **Alerta de Sem fio**<sup>1</sup>

O Wi-Fi está desconectado. Reinicie o modo de configuração.

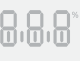

#### Exibição **de caracteres** Número de cópias, código de erro, níveis de contraste. Consulte o guia do usuário on-line.

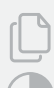

**Indicador do número de cópias**

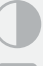

Ícone de **mais claro/mais escuro** (contraste)

Ícone de **redução/ampliação** (escala)

Para mais informações sobre luzes e erros, acesse [hp.com/support](https://www.hp.com/support) <sup>1</sup>Somente modelo sem fio

↓

 $\sqrt{2}$ 

## **Verifique o nível de toner**

A impressora já vem com toner de fábrica. Os kits de refil de toner (TRK) HP estão disponíveis em 2 opções: Padrão e alta capacidade. O valor das barras no medidor de toner são níveis de toner estimados e podem ser ligeiramente diferentes do real.

Verifique o indicador do medidor de toner para saber quando é necessário adicionar toner. Adquira pacotes de toner HP originais em [hp.com/buy/supplies](https://www.hp.com/buy/supplies) ou no seu revendedor HP local.

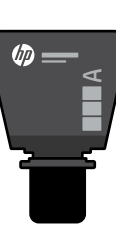

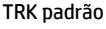

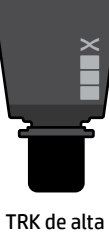

(hp

capacidade

#### **Estados do indicador do nível de toner**

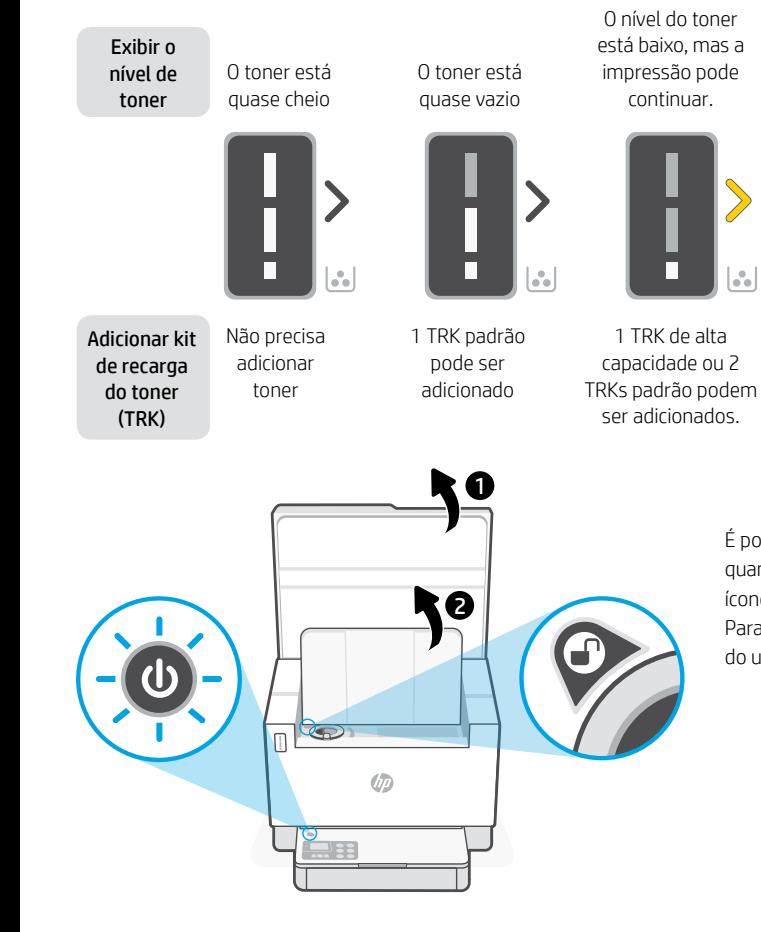

O nível do toner está muito baixo. Não é possível imprimir.

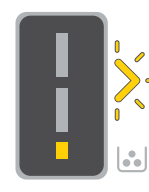

A seta brilha em âmbar quando o nível do toner está muito baixo.

1 TRK de alta capacidade ou 2 ser adicionados.

TRKs padrão devem

É possível adicionar toner somente quando o indicador da porta mostrar um ícone de **desbloqueado**  $\bigcirc$ . Para mais informações, consulte o Guia do usuário em [hp.com/support](https://www.hp.com/support)

## **Ajuda e dicas sobre Wi-Fi e conectividade**

Se o software não encontrar a impressora durante a configuração, verifique as seguintes condições para resolver o problema.

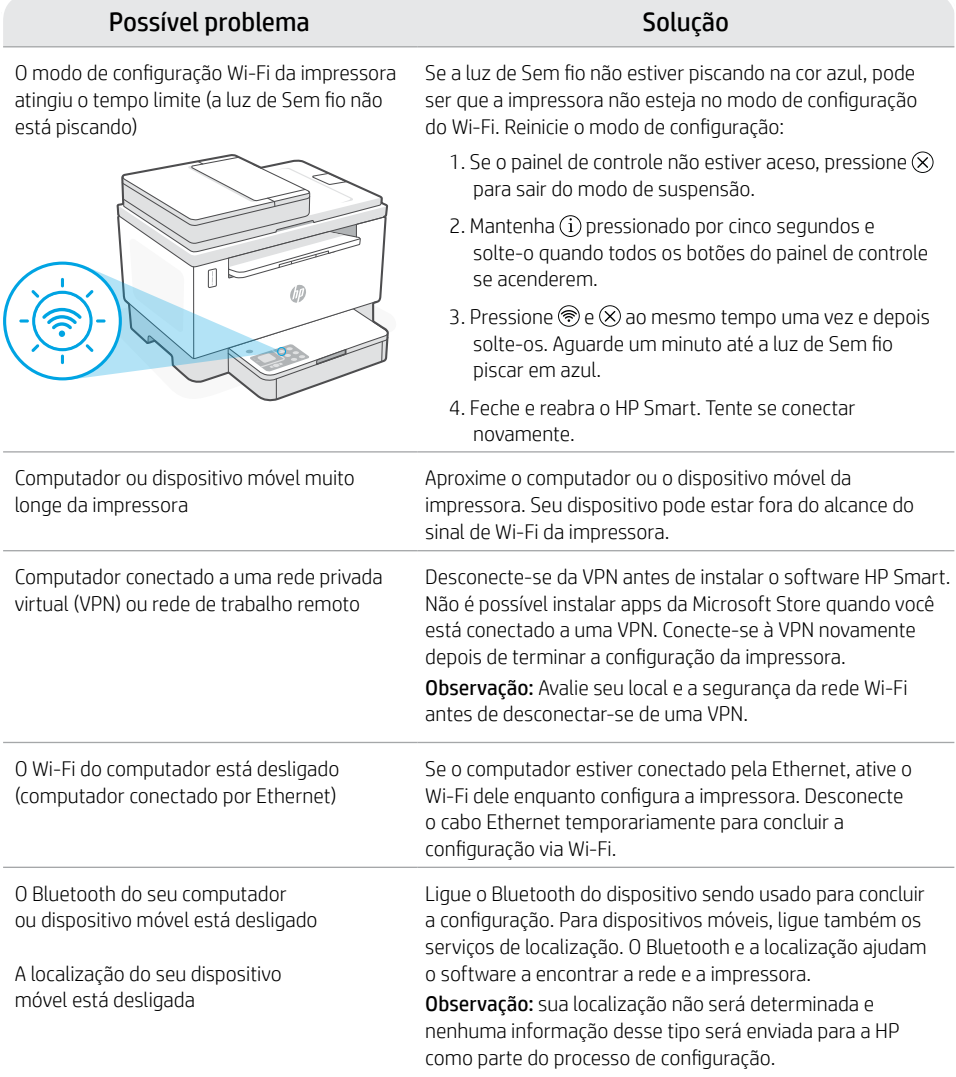

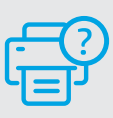

#### **Ajuda e suporte**

Para solução de problemas e vídeos sobre a impressora, acesse o site de suporte da HP. Informe o nome do modelo para localizar a impressora.

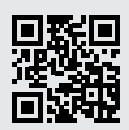

# **تعليمات ونصائح حول Fi-Wi وإماكنية االتصال**

إذا لم يتمكن البرنامج من العثور على طابعتك أثناء اإلعداد، فتحقق من الشروط التالية لحل المشلكة.

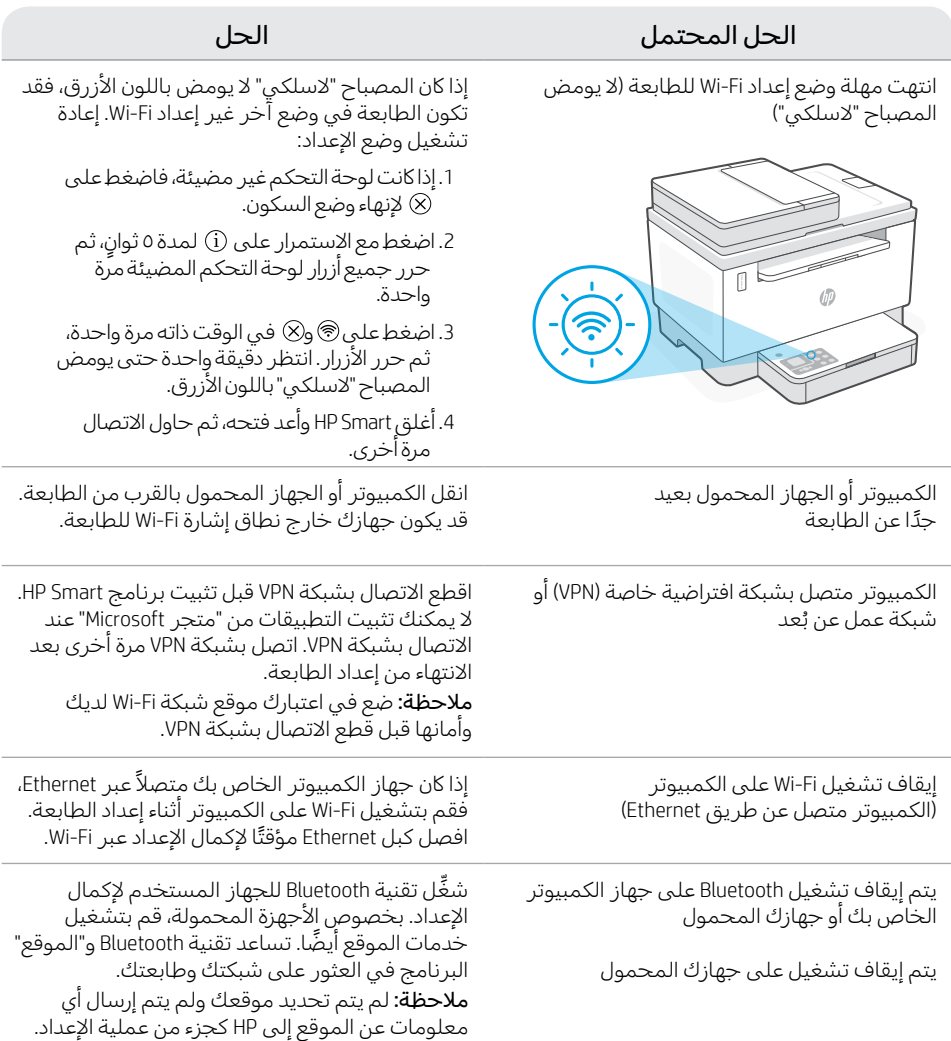

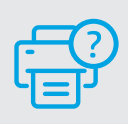

## **التعليمات والدعم**

الستكشاف أخطاء الطابعة ومقاطع الفيديو، قم بزيارة موقع دعم HP. أدخل اسم الطراز الخاص بك للعثور على الطابعة.

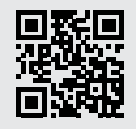

# **التحقق من مستوى مسحوق الحبر**

ً يتم ملء الطابعة مسبقا بالحبر عند الشراء. تتوفر أطقم إعادة تعبئة مسحوق الحبر من HP( TRK )في خيارين: سعة قياسية وعالية. تشير قيمة الأشرطة الموجودة على مقياس مسحوق الحبر إلى مستويات مسحوق الحبر المقدرة، وقد ً تختلف قليال عن مستوى الحبر الفعلي.

تحقق من مؤشر مقياس مسحوقٍ لتحديد وقت الحاجة لإضافة مسحوق الحبر. اشتر حزم مسحوق الحبر الأصلي من HP من موقع **hp.com/buy/supplies** أو تاجر التجزئة المحلي التابع لك من HP.

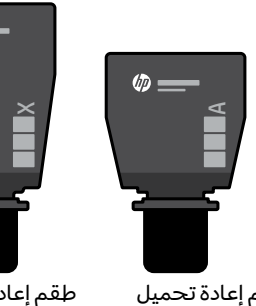

طقم إعادة تحميل مسحوق الحبر القياسي

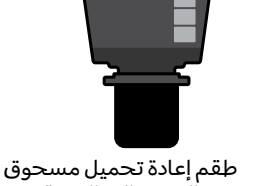

الحبر عالي السعة

مستوى مسحوق

## **حاالت مؤشر مستوى مسحوق الحبر**

مسحوق

عرض

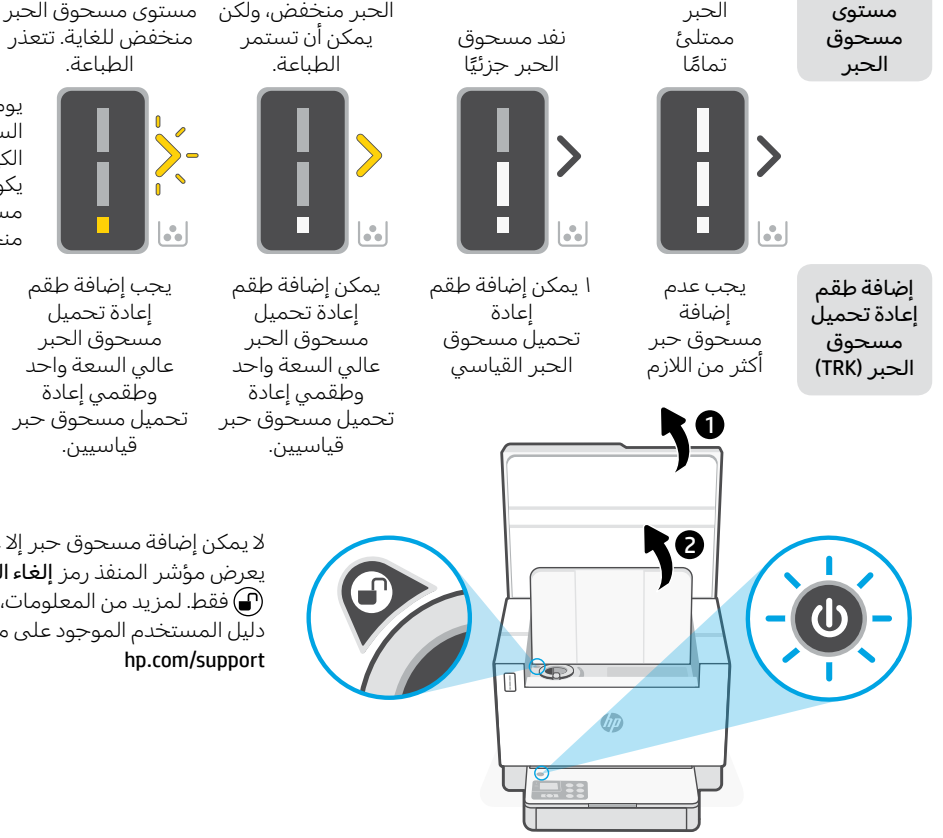

يومض السهم باللون الكهرماني عندما يكون مستوى

مسحوق الحبر منخفضًا جدًا.

يجب إضافة طقم إعادة تحميل مسحوق الحبر عالي السعة واحد وطقمي إعادة تحميل مسحوق حبر قياسيين.

ال يمكن إضافة مسحوق حبر إال عندما يعرض مؤشر المنفذ رمز **إلغاء التأمين**  فقط. لمزيد من المعلومات، راجع دليل المستخدم الموجود على موقع

## **ميزات الطابعة**

- 1 وحدة التغذية بالمستندات
	- 2 غطاء الماسحة الضوئية
- باب الوصول إلى مسحوق الحبر/ درج استقبال المطبوعات
- ِّ موسع درج استقبال المطبوعات
	- 5 غطاء الدرج
	- 6 درج الورق
	- 7 لوحة التحكم
	- 8 مقياس مسحوق الحبر
- 9 مؤشر إعادة ملء مسحوق الحبر

# **الزر والمصابيح**

مصباح/زر **الطاقة** يومض عند بدء مهمة أو معالجتها.

المصباح **تنبيه**

مصباح **فتح غطاء الماسحة الضوئية** افتح الغطاء واقلب بطاقة الهوية لنسخ الوجه الثاني.

زر/مصباح **خيارات النسخ**

1 مصباح/زر **Fi-Wi** اضغط عليه لتشغيل/إيقاف تشغيل Fi-Wi. يشير مصباح Fi-Wi إلى الحالة.

مصباح/زر **استئناف** اضغط عليه عندما يضيء لمتابعة مهمة.

الزر/المصباح **نسخ بطاقة الهو ية**

مصباح/زر **المعلومات** اضغط على هذا الزر لطباعة ملخص إعدادات الطابعة وحالتها.

مصباح/زر **إلغاء الأمر** 

مصباح/زر **بدء النسخ**

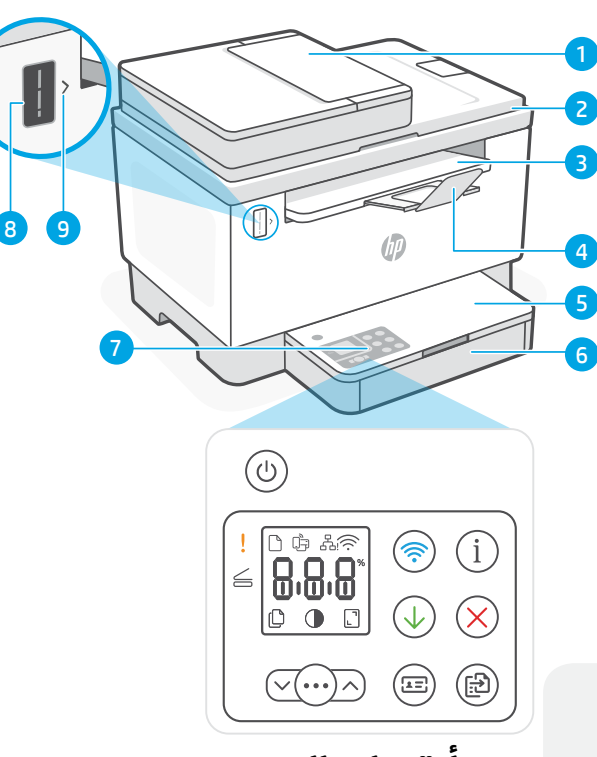

# **أيقونات العرض**

**مشلكة في الورق**  حمل ورق/ابحث عن وجود انحشارات. Û− 1 **Wi-Fi Direct اتصال حالة** 섶 **حالة اتصال Ethernet** 1 **التنبيه الالسلكي** تم قطع اتصال Fi-Wi. أعد تشغيل وضع اإلعداد.

شاشة عرض **األحرف** 888 عدد النُسخ ورمز الخطا ومستويات التباين. راجع دليل المستخدم على اإلنترنت.

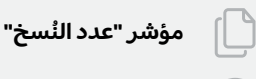

 $\sum_{i=1}^n$ 

 $\begin{bmatrix} 1 \end{bmatrix}$ 

أيقونة (التباين) **أفتح/أغمق** 

أيقونة )تغيير الحجم( **التصغير/التكبير**

للحصول على مزيد من المعلومات حول المصابيح والأخطاء، زر موقع hp.com/support 1 الطراز الالسلكي فقط 3

4

 $\omega$ 

 $\leq$ 

 $\sqrt{(\cdots)}\wedge$ 

 $\circledast$ 

 $\overline{\mathcal{A}}$ 

 $\sqrt{2}$ 

G)

 $(\bm{\times})$ 

(田)

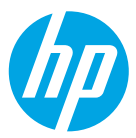

© Copyright 2021 HP Development Company, L.P.

Microsoft and Windows are either registered trademarks or trademarks of Microsoft Corporation in the United States and/or other countries. Mac, OS X, macOS, and AirPrint are trademarks of Apple Inc., registered in the U.S. and other countries. Android is a trademarks of Google LLC. iOS is a trademark or registered trademark of Cisco in the U.S. and other countries and is used under license.

Microsoft et Windows sont soit des marques soit des marques déposées de Microsoft Corporation aux États-Unis et/ ou dans d'autres pays. Mac, OS X, macOS et AirPrint sont des marques déposées d'Apple, Inc. aux États-Unis et dans d'autres pays. Android est une marque de Google LLC. iOS est une marque déposée de Cisco aux États-Unis et dans d'autres pays et est utilisée dans le cadre d'une licence.

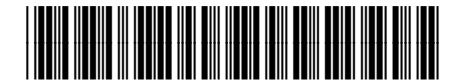

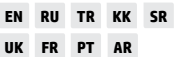

Printed in Vietnam Imprimé au Vietnam

2R7F5-90015